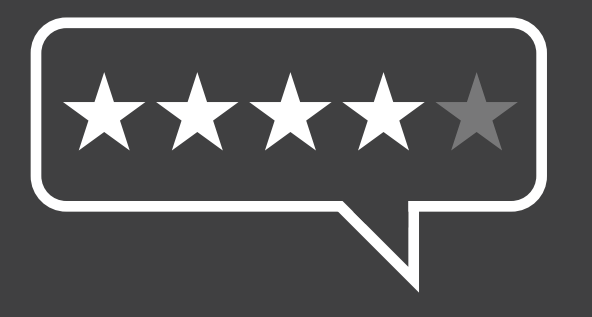

### Leaving a Google review by: **Creating a Google account using your own email address**

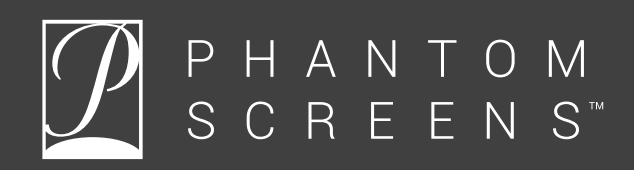

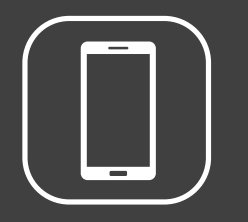

### **Note about phones**

This document is designed to guide you through the Google review process on all devices. All instructions are for desktop, laptop and tablet. Mobile can sometimes be slightly different so if you're using your phone, follow the alternative instructions on that page denoted by the phone icon.

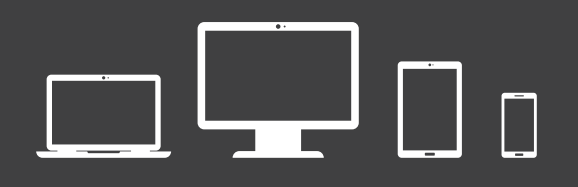

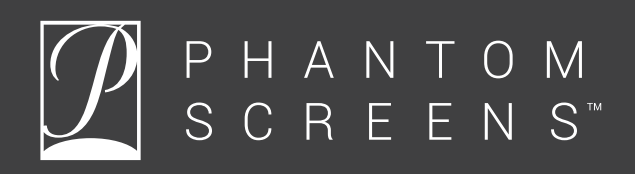

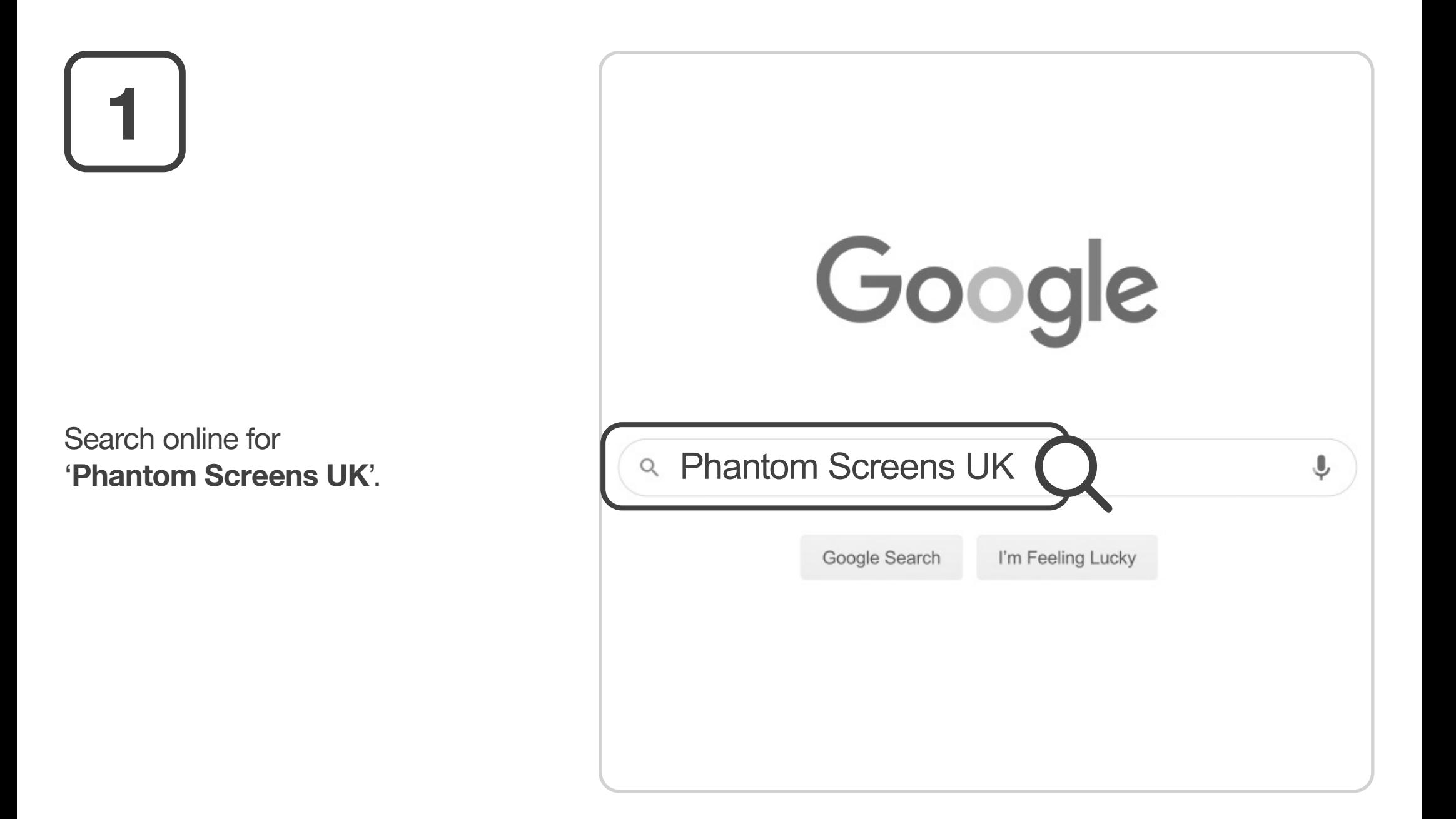

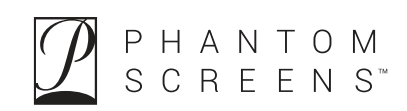

# **2**

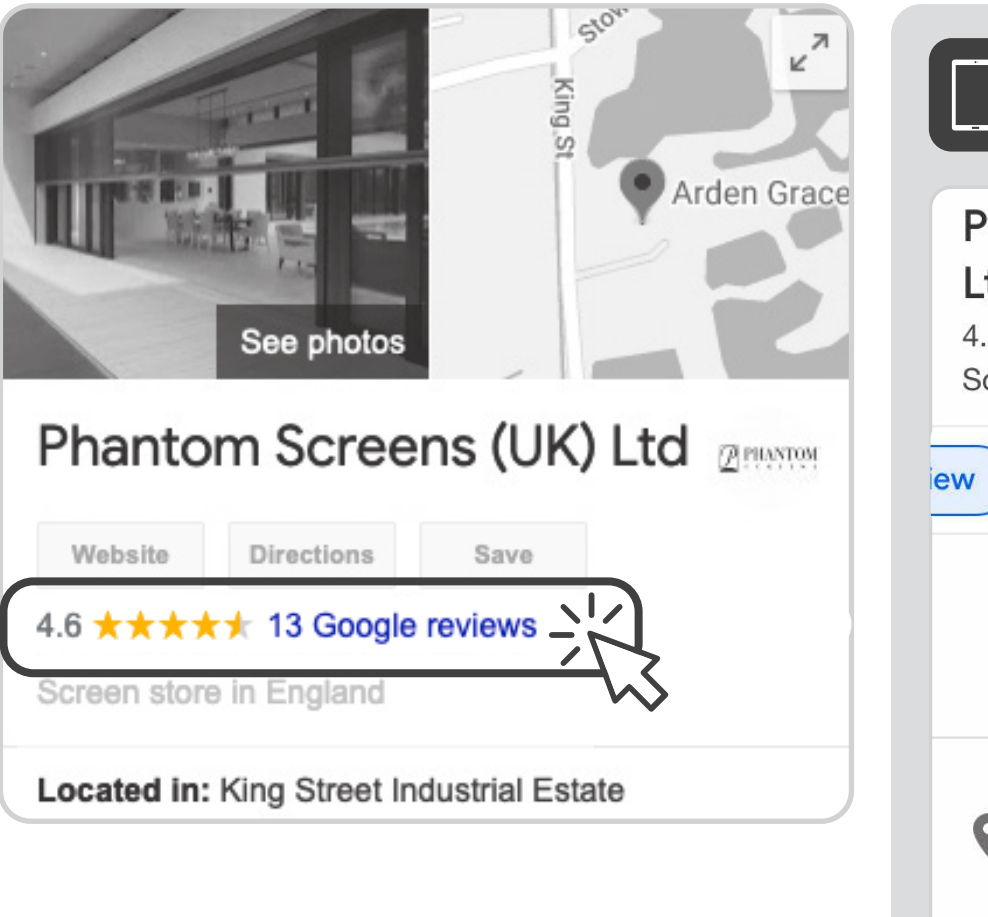

Click '**Google reviews**' on our listing.

**On your phone**hantom Screens (UK) .td  $6$  \*\*\*\*\*(13) creen store in England · Open **Products** Pho **Updates Review** CALL **DIRECTIONS** SAVE WEBSITE 23 King Street Industrial Estate, Langtoft, Peterborough PE6 9NF Located in: King Street Industrial Estate Tap '**Reviews**' in the menu bar on our listing.

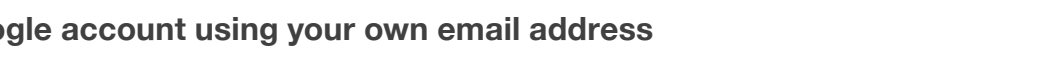

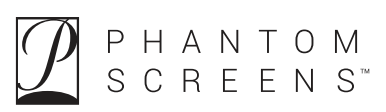

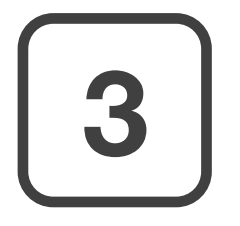

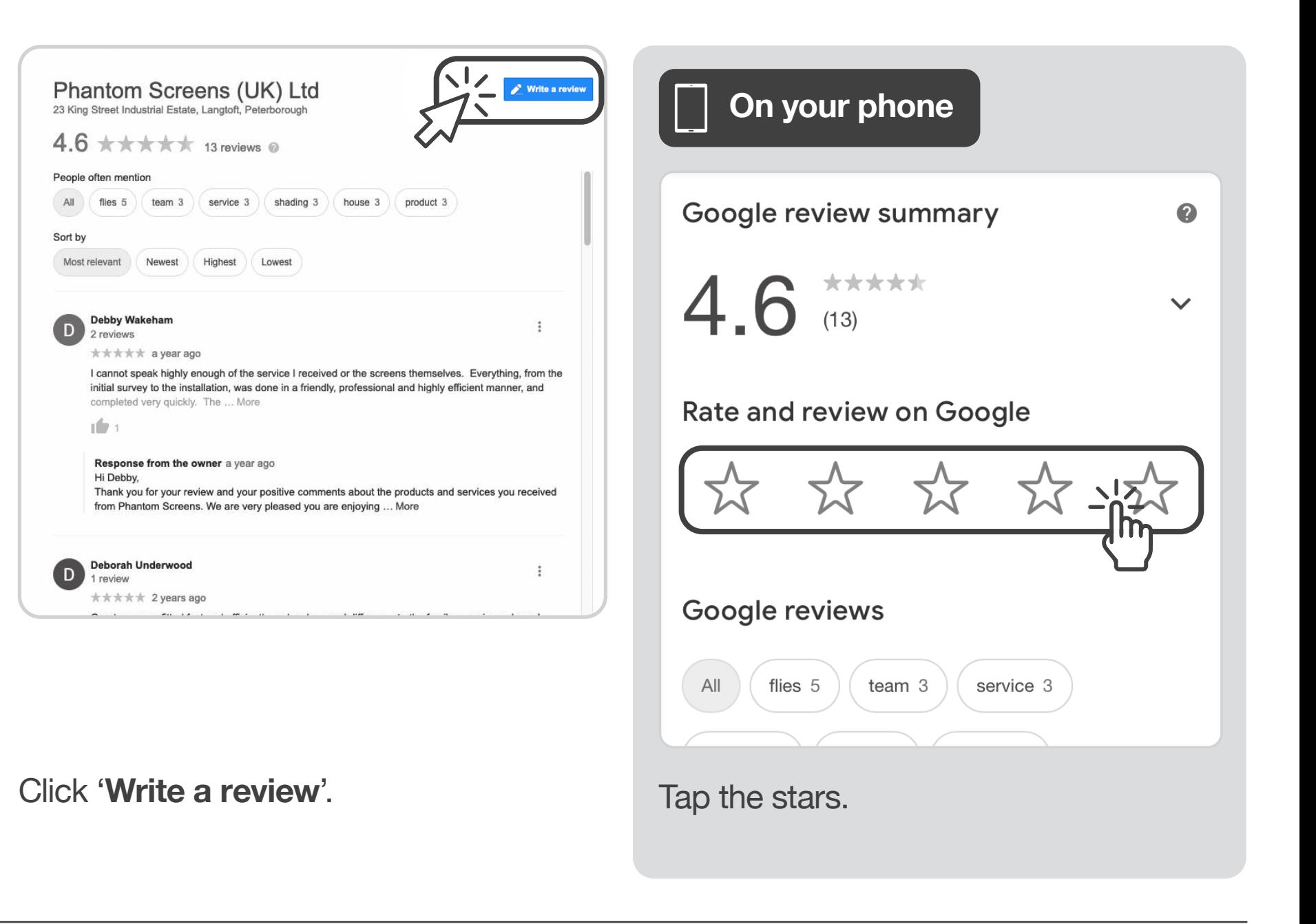

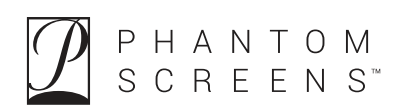

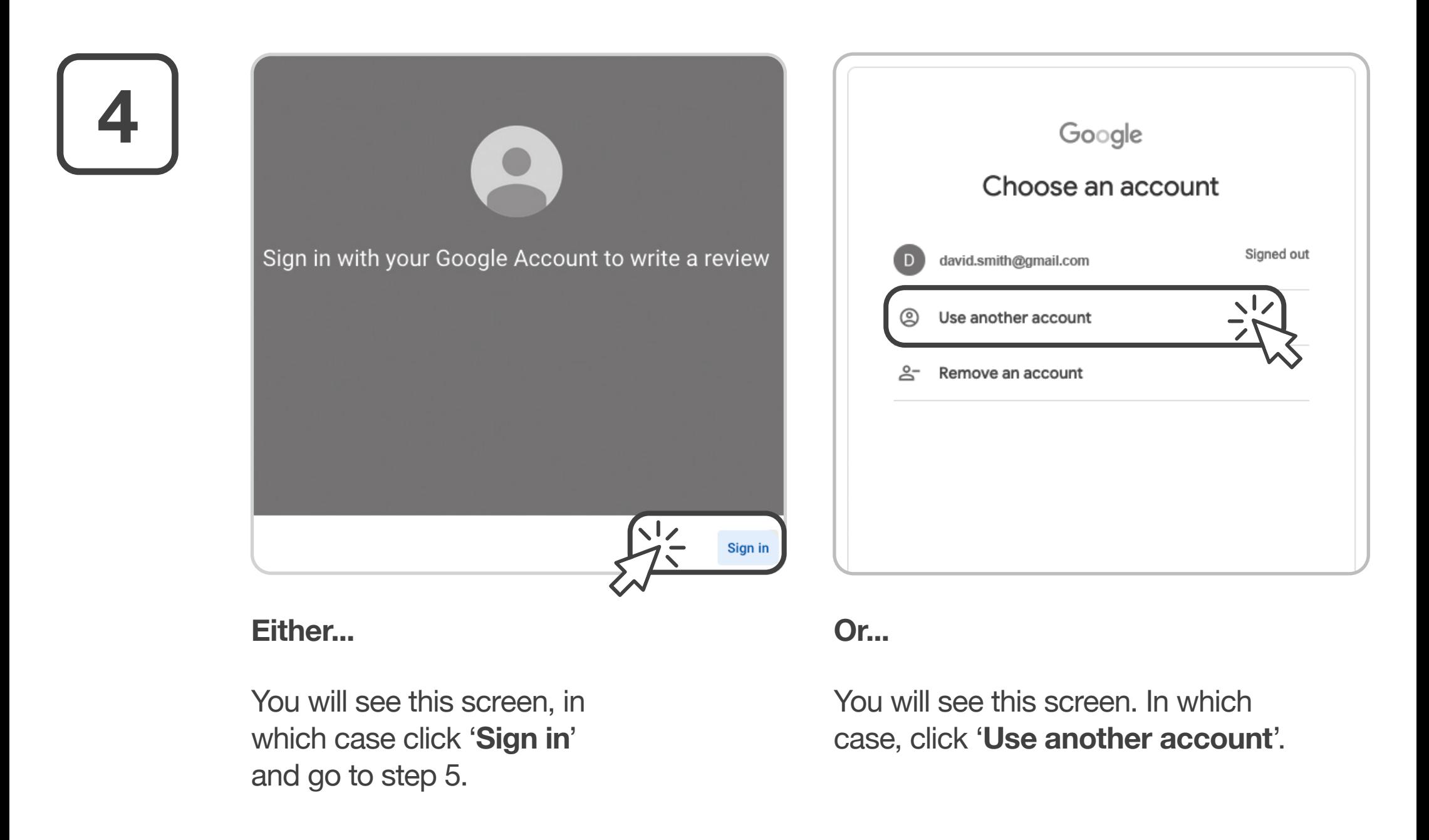

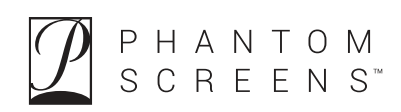

## **5**

Click '**Create Account**', then '**For myself**'.

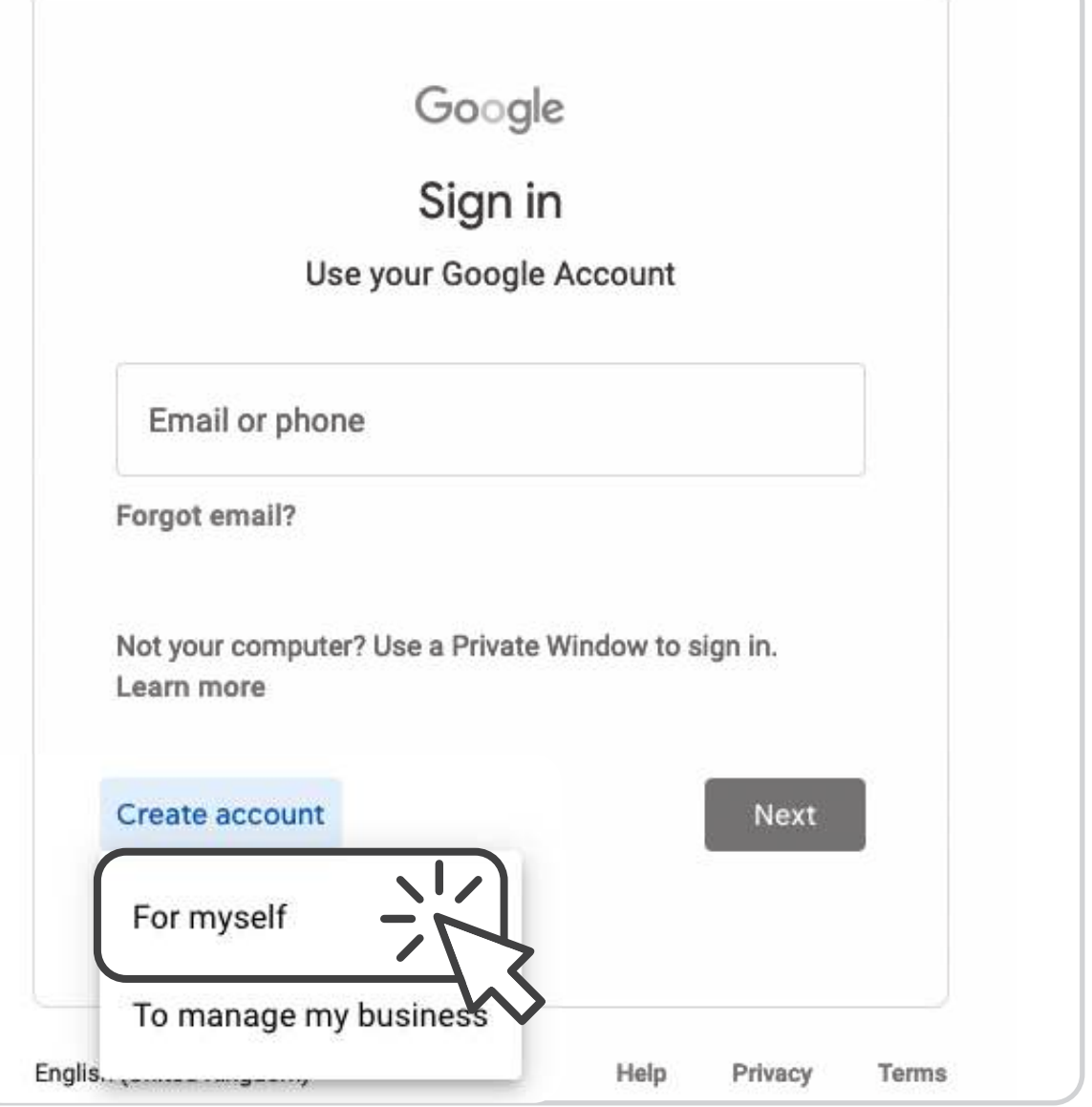

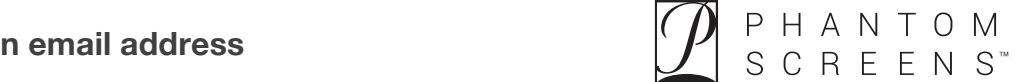

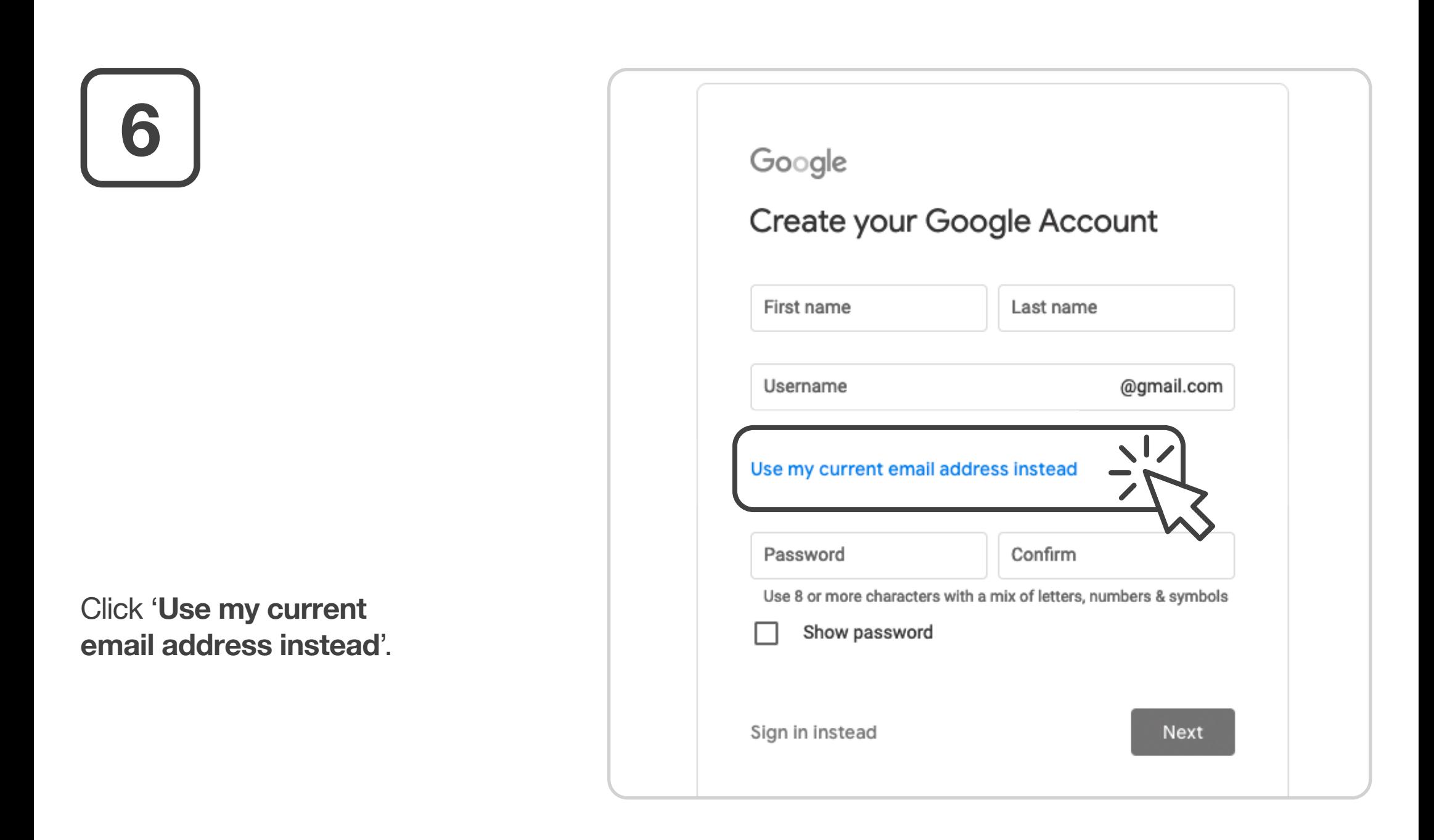

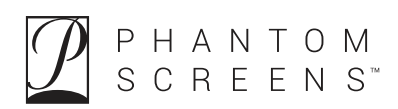

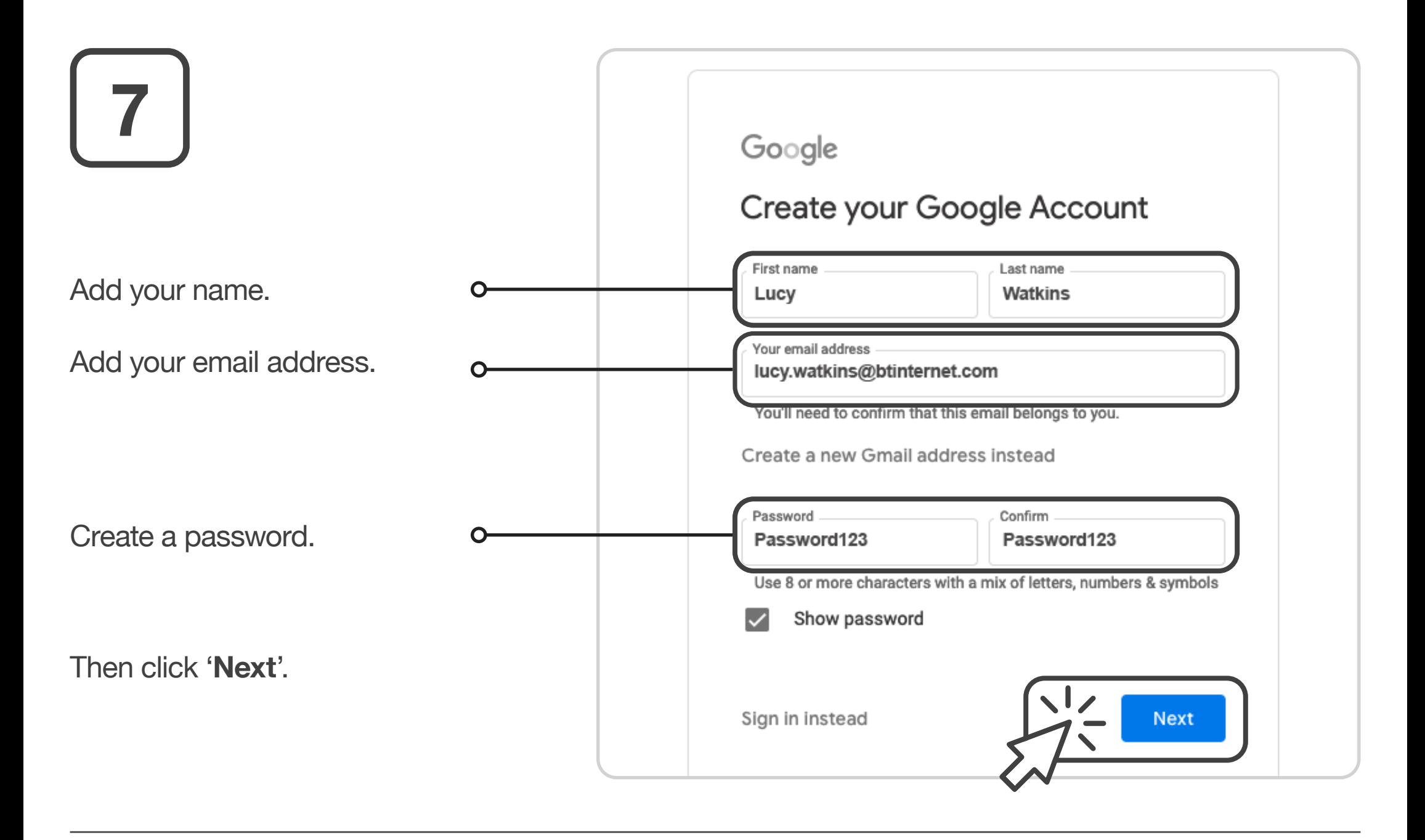

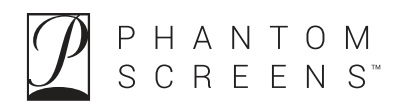

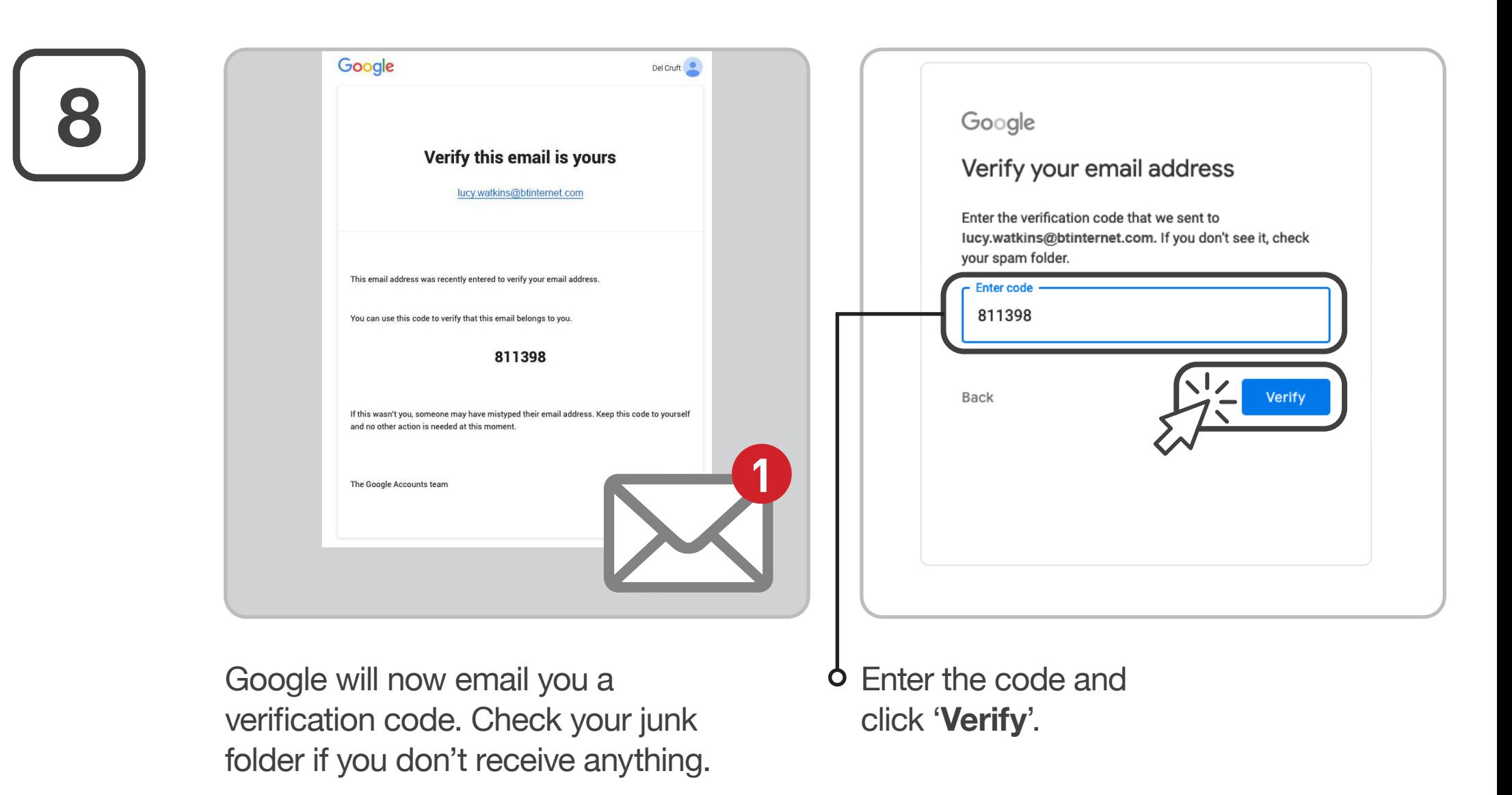

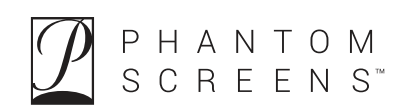

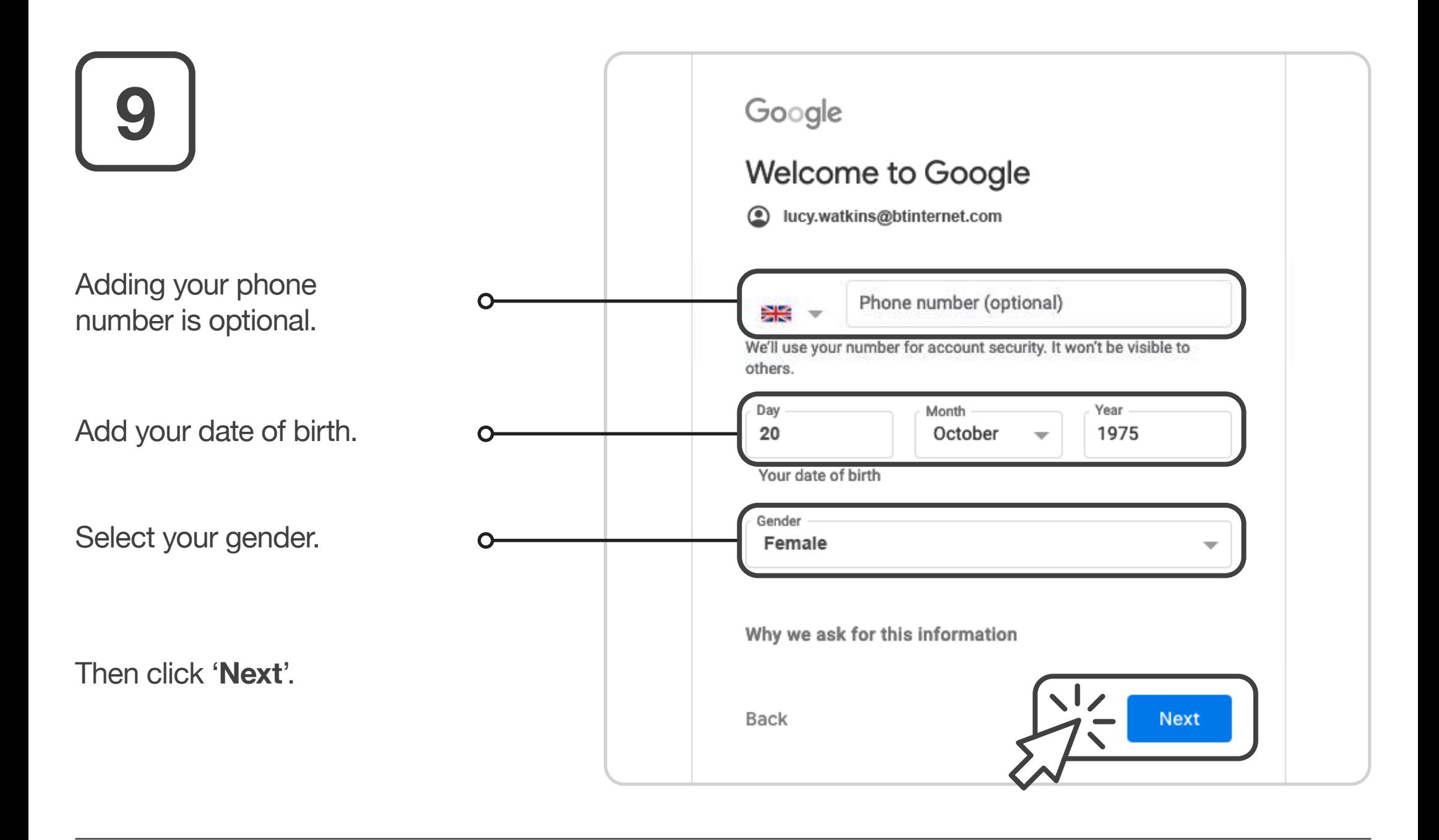

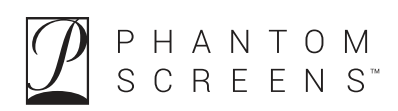

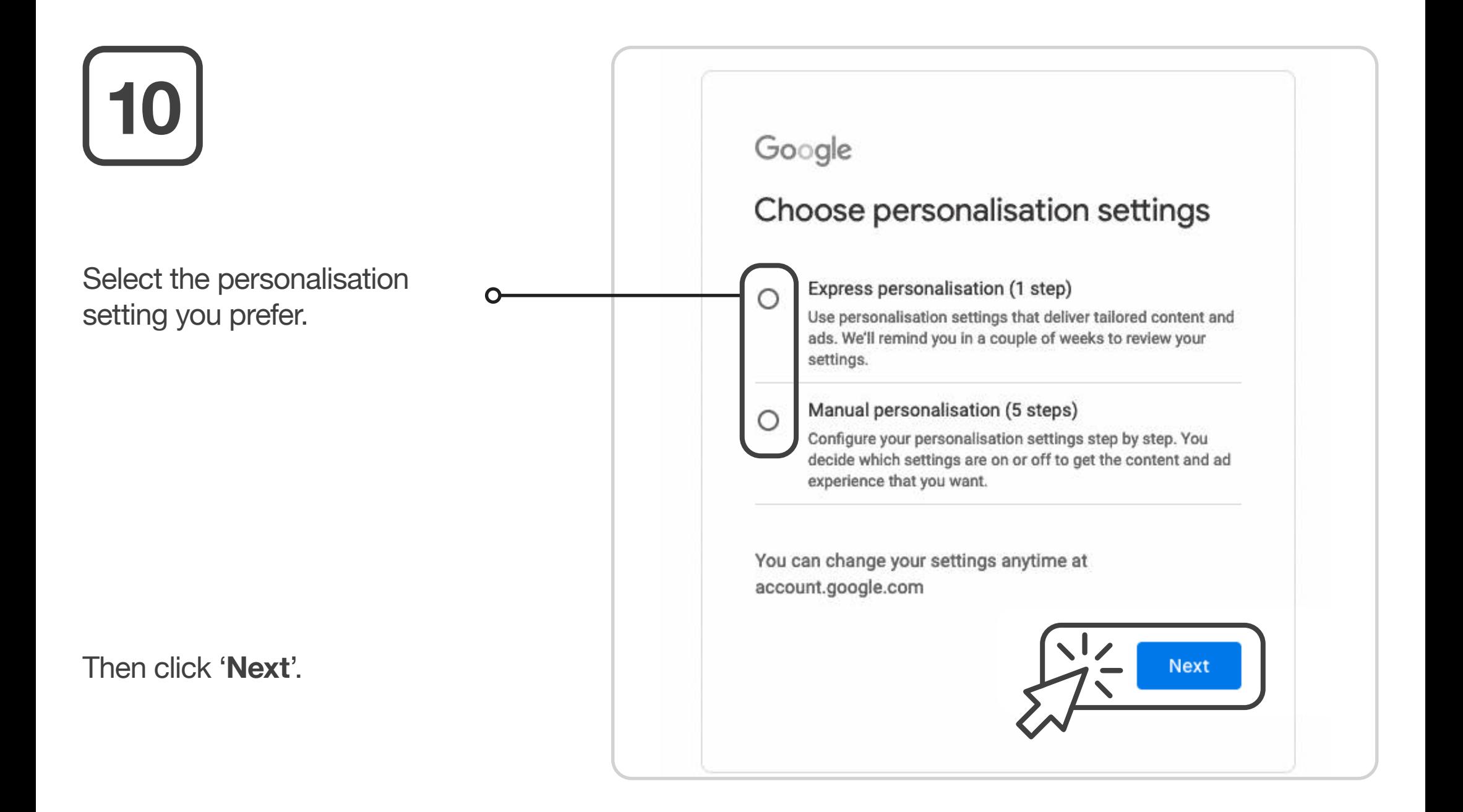

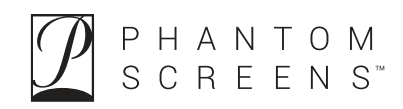

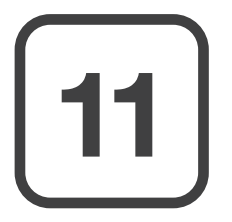

YouTube History older than 36 months will be automatically deleted. You can see your data, delete it, change your settings and withdraw your consent at account.google.com.

### About cookies and IDs

We rely on cookies and device IDs to remember your settings and other preferences across your signed-in devices. We also use cookies and IDs to

- deliver, maintain and improve our services and ads
- tailor your content and ads based on your activity on  $\bullet$ Google services and sites, and on apps that partner with Google (depending on your settings)
- conduct analytics and measurement. We also have partners that measure how our services are used.

#### Privacy reminder A.

Back

We'll send you a reminder to review these settings in a couple of weeks

Confirm

Click '**Confirm**' at the bottom of the personalisation settings and cookies screen.

Terms of Service below.

In addition, when you create an account, we process your information as described in our Privacy Policy, including these key points:

#### Data we process when you use Google

- When you set up a Google Account, we store information you give us like your name, email address, and telephone number.
- When you use Google services to do things like write a message in Gmail or comment on a YouTube video, we store the information you create.
- When you search for a restaurant on Google Maps or watch a video on YouTube, for example, we process information about that activity - including information like the video you watched, device IDs, IP addresses. cookie data, and location.
- We also process the kinds of information described above when you use apps or sites that use Google

Cancel

Click '**Agree**' at the bottom of the Privacy and Terms screen.

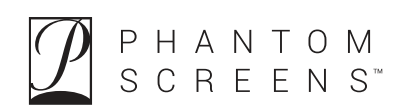

**l**agree

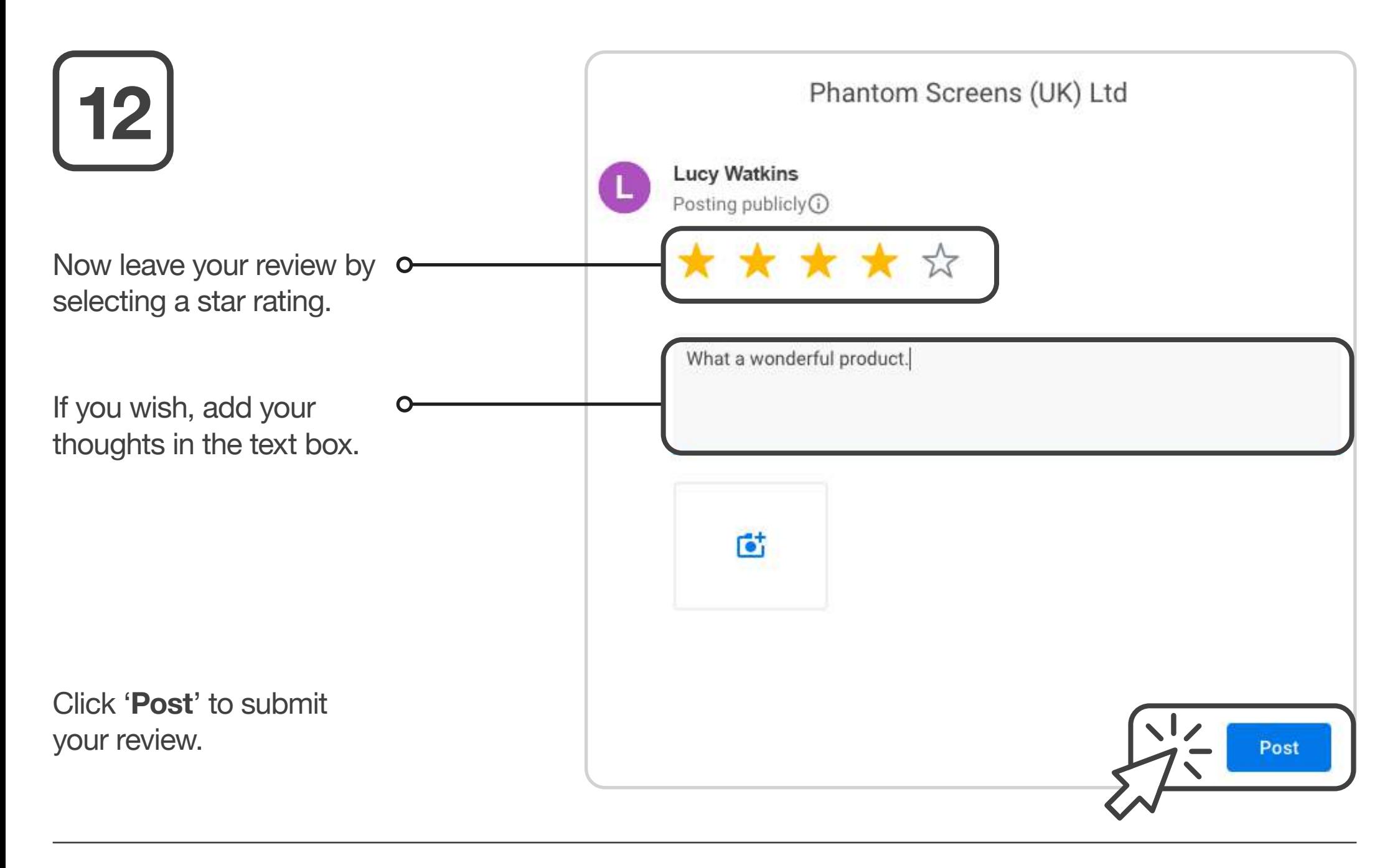

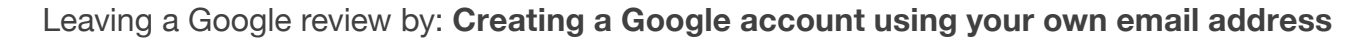

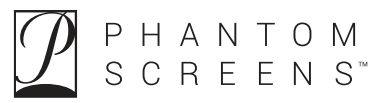